# Vérifications du bon état du serveur01 et gestion des pannes diverses

Par Rodolphe Maurel, relecture par Pascal Pujades

*Voir le Kit de [survie](https://docs.google.com/document/d/1pIpOSoqcVxmwqchVTwzF7ErAlE6m6WuHTeXI7MlgwVg/edit#) de Pascal Pujades pour l'administration générale du serveur*.

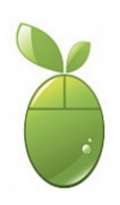

Inutile d'imprimer ce document, car il est voué à évoluer. Sur du papier les liens fonctionnent moins bien en cliquant dessus ...

# <span id="page-1-0"></span>**Sommaire**

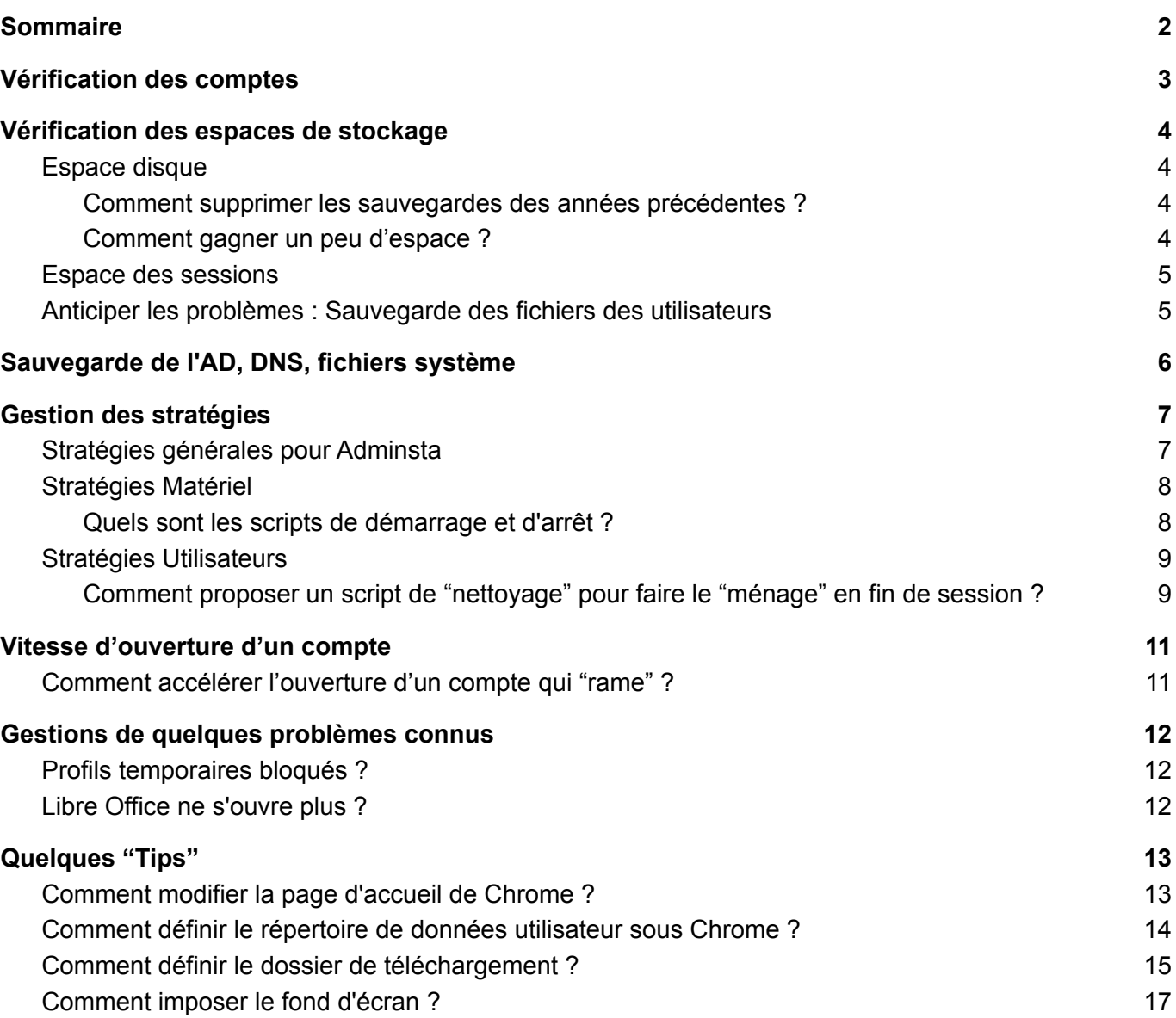

## <span id="page-2-0"></span>Vérification des comptes

Vérifiez les comptes sur le serveur. Le seul compte doit être "administrateur". Supprimer les autres. Attention, dans cet exemple, il y a un compte AdminLot pour le département. Cependant Adminsta n'a rien à faire là !

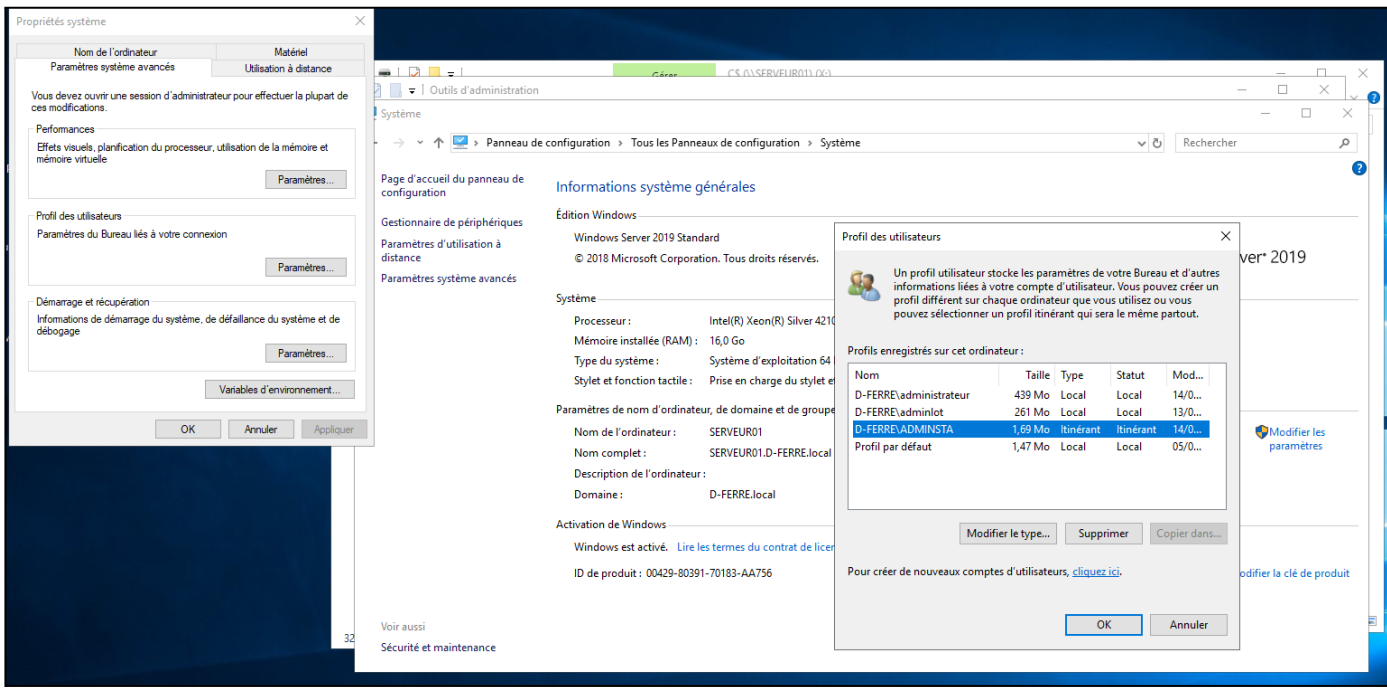

# <span id="page-3-0"></span>Vérification des espaces de stockage

### <span id="page-3-2"></span><span id="page-3-1"></span>Espace disque

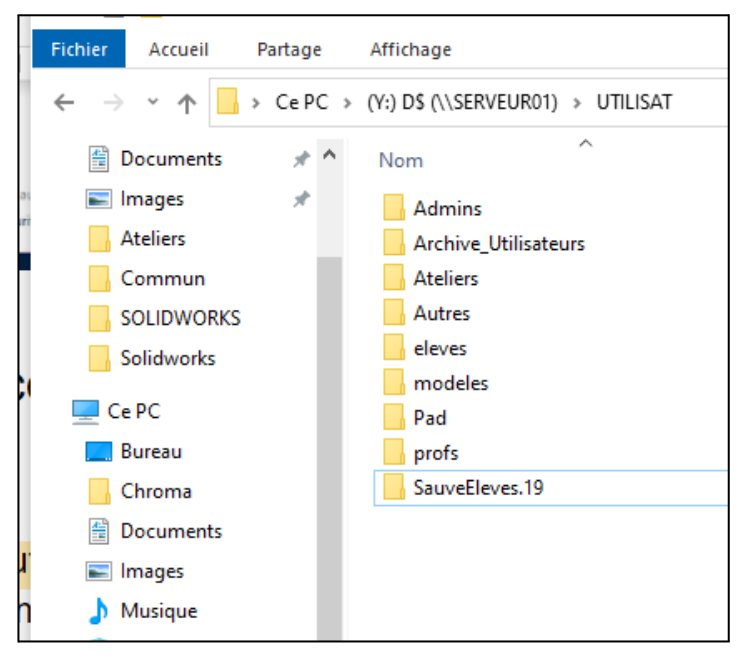

**Comment supprimer les sauvegardes des années précédentes ?**

Depuis la session Adminsta.

Vérifiez l'espace disque du Serveur01. Il est possible de supprimer les dossiers SauveEleves.xx (xx étant l'année 20xx) des années précédentes et supprimer celui de l'année passée vers le mois de décembre (peu probable que quelqu'un demande quoi que ce soit). Éventuellement enregistrer les dossiers en questions sur un disque dur externe avant effacement total sur le serveur;

Il arrive que le dossier ne se supprime pas complètement à cause de certains fichiers, dont le nom est trop long ou dont on ne dispose par les droits. Dans ce cas, utiliser le script suivant.

Copier/Coller le code suivant dans un fichier .txt sous blocnote par exemple et adapter le chemin du dossier à supprimer (dans l'exemple "D:\Utilisat\SauveEleves.20") et enregistrer le fichier au format .bat. Déposer le fichier idéalement dans le dossier NetLogon (avec les autres scripts) et exécuter le fichier en question avec la session administrateur sur le serveur01. Simple double-clic sur le fichier .bat. Source : Merci à Sébastien Sancerni

<http://sitemagret.free.fr/viewtopic.php?f=26&t=124&sid=4ee79e45d1bbe3cad7b696cbb1014fe6>

*:: Attention : dans la ligne suivante le dossier qui va être supprimé !!! SET CH="D:\Utilisat\SauveEleves.20" MKDIR D:\vide ROBOCOPY D:\VIDE %CH% /MIR TAKEOWN /F %CH% /R /SKIPSL /D O @echo O|CACLS %CH% /T /G "Tout le monde":F ROBOCOPY D:\VIDE %CH% /MIR RD %CH% /Q RD D:\Vide /Q*

#### **Comment gagner un peu d'espace ?**

<span id="page-3-3"></span>Supprimer les fichiers inutiles (après vérification, validation et validation de la validation ...) présents dans le dossier WinAppli.

## <span id="page-4-0"></span>Espace des sessions

Il existe dans Magret l'outil Espaces.exe qui permet de lancer un scan sur les sessions et visualiser directement les sessions gourmandes en espace de stockage.

Adminsta reçoit également des messages d'alerte via la messagerie interne qu'il convient de lire, traîter et supprimer (des milliers de messages laissés sur la messagerie interne peuvent sérieusement handicaper le compte adminsta).

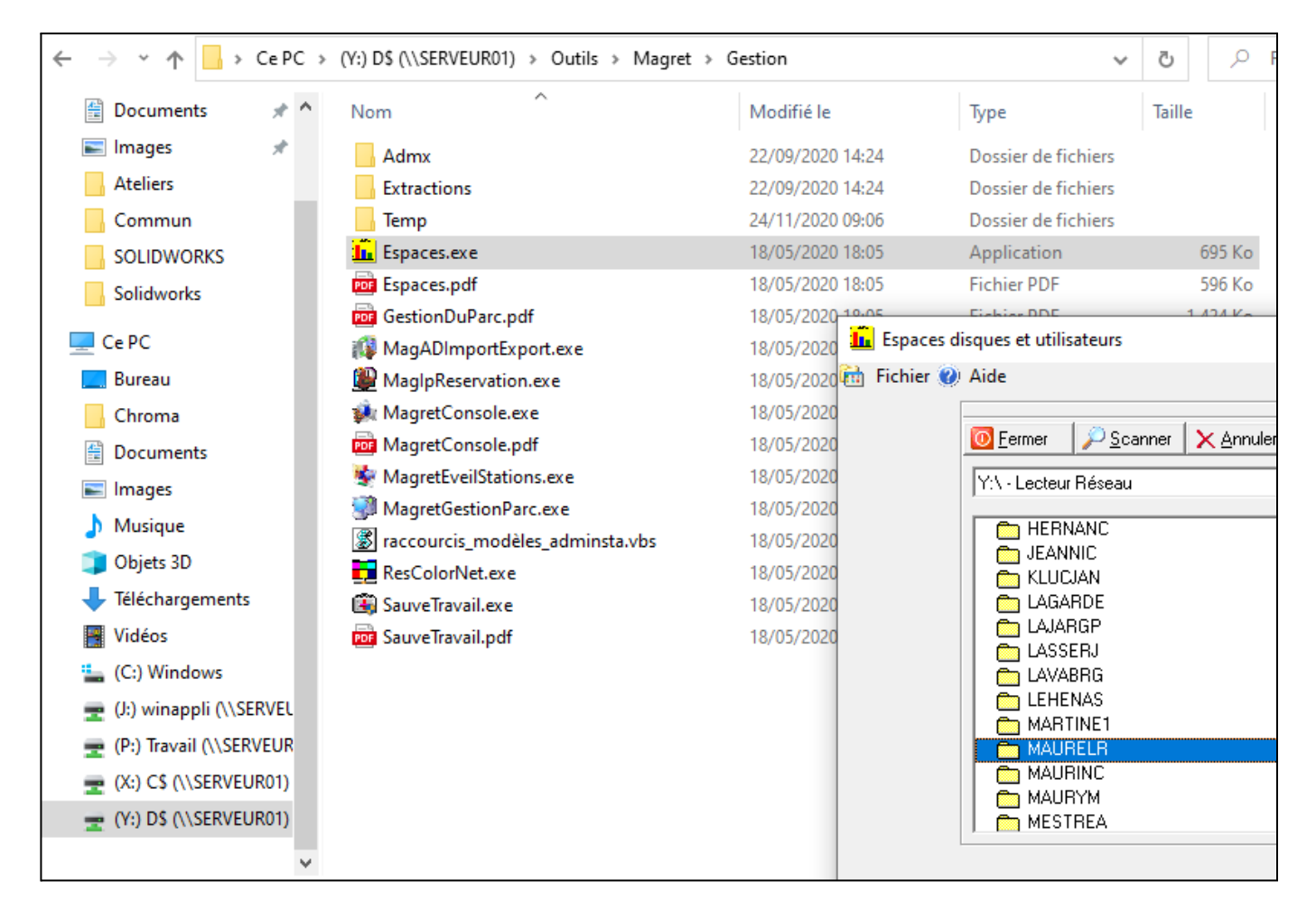

## <span id="page-4-1"></span>Anticiper les problèmes : Sauvegarde des fichiers des utilisateurs

L'outil SauveTravail.exe permet de faire une sauvegarde du dossier travail des utilisateurs.

Il est possible d'effectuer la sauvegarde sur un disque dur externe.

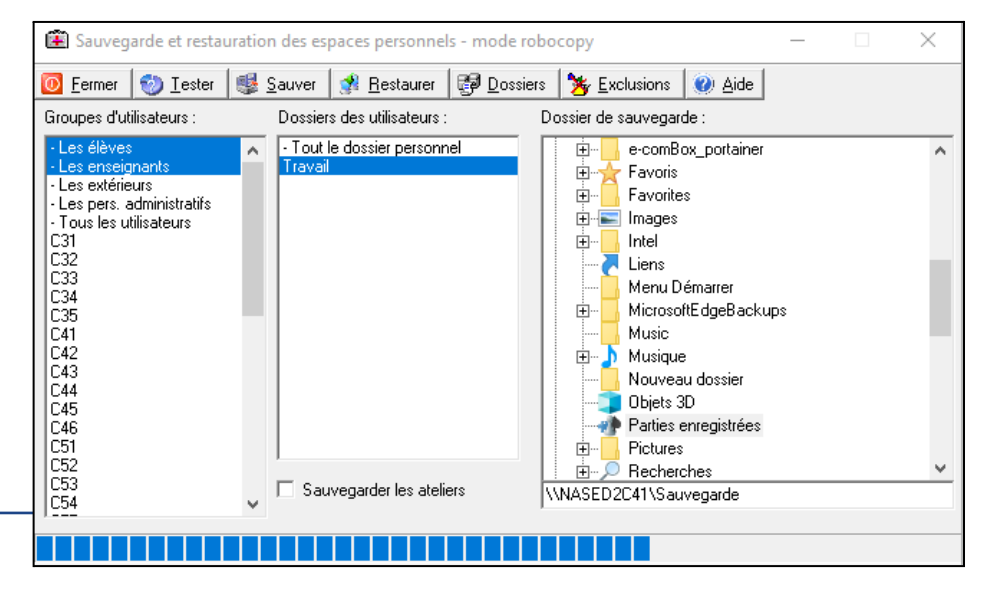

# <span id="page-5-0"></span>Sauvegarde de l'AD, DNS, fichiers système

C'est une opération essentielle à réaliser. Elle se fait sur le serveur à l'aide de l'utilitaire Sauvegarde. Il faudra lancer l'assistant, et cocher "Etat du système". Compter une quinzaine de Go.

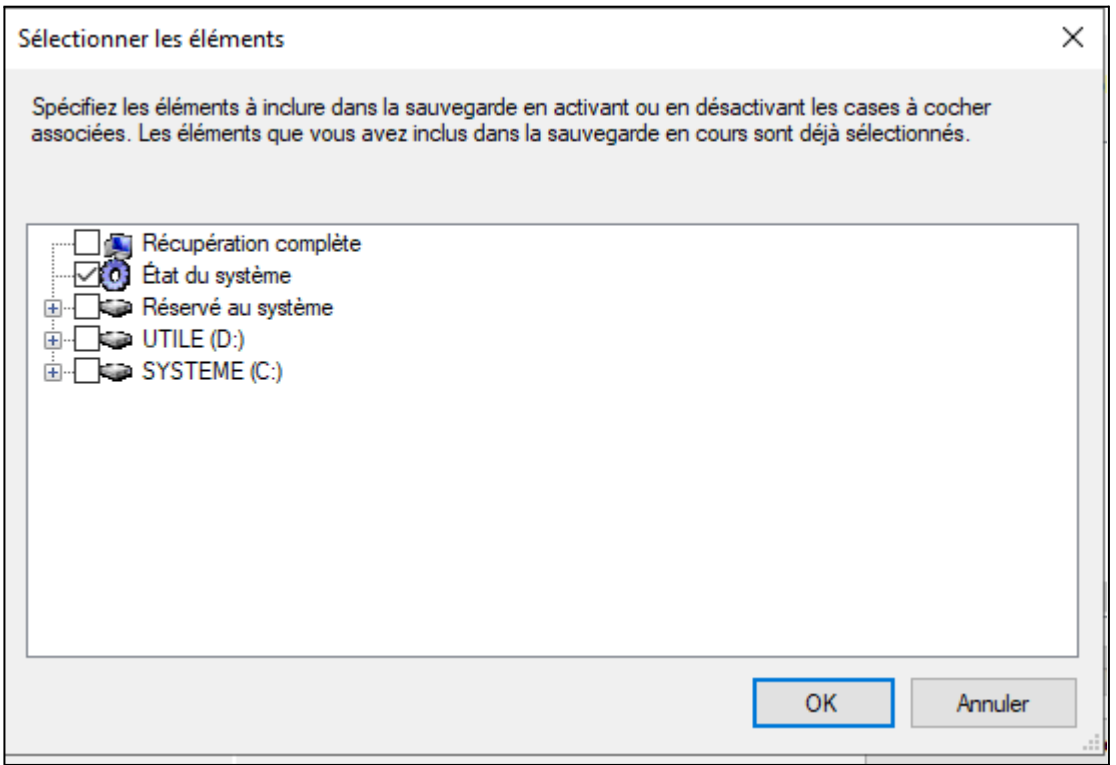

# <span id="page-6-0"></span>Gestion des stratégies

### <span id="page-6-1"></span>Stratégies générales pour Adminsta

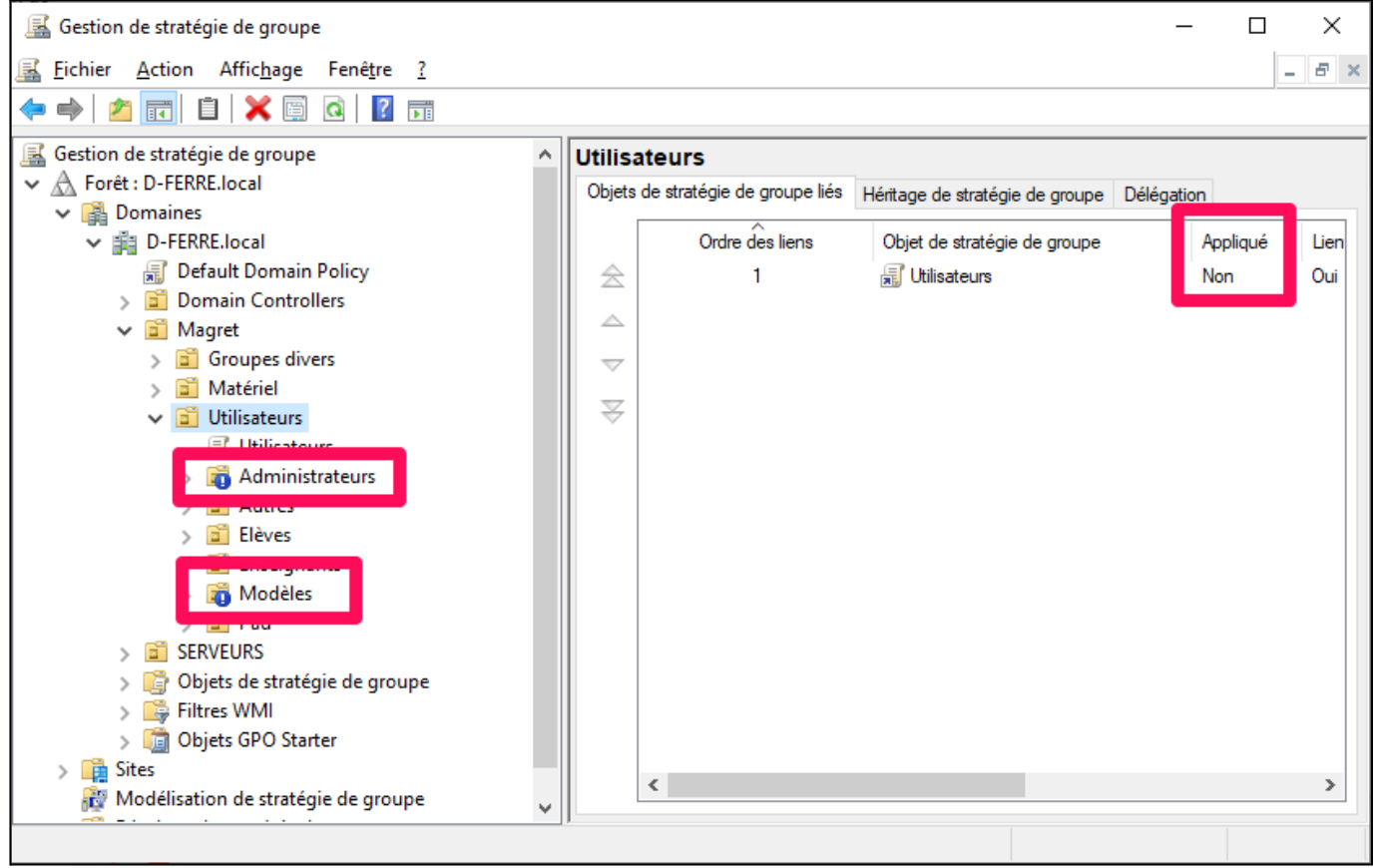

Vérifier que les administrateurs et modèles n'héritent pas des stratégies Utilisateurs globales.

Ceci est indiqué par la présence des points d'exclamations !

Appliqué doit être sur "non".

S'il y a "oui", gros souci pour adminsta qui perd ses droits.

## <span id="page-7-0"></span>Stratégies Matériel

<span id="page-7-1"></span>Voir dans les outils réseau : Gestion des stratégies de groupe.

#### **Quels sont les scripts de démarrage et d'arrêt ?**

Les scripts d'arrêt sont dans Netlogon, par exemple arret\_stations.bat Utilisateurs -> clic droit -> modifier

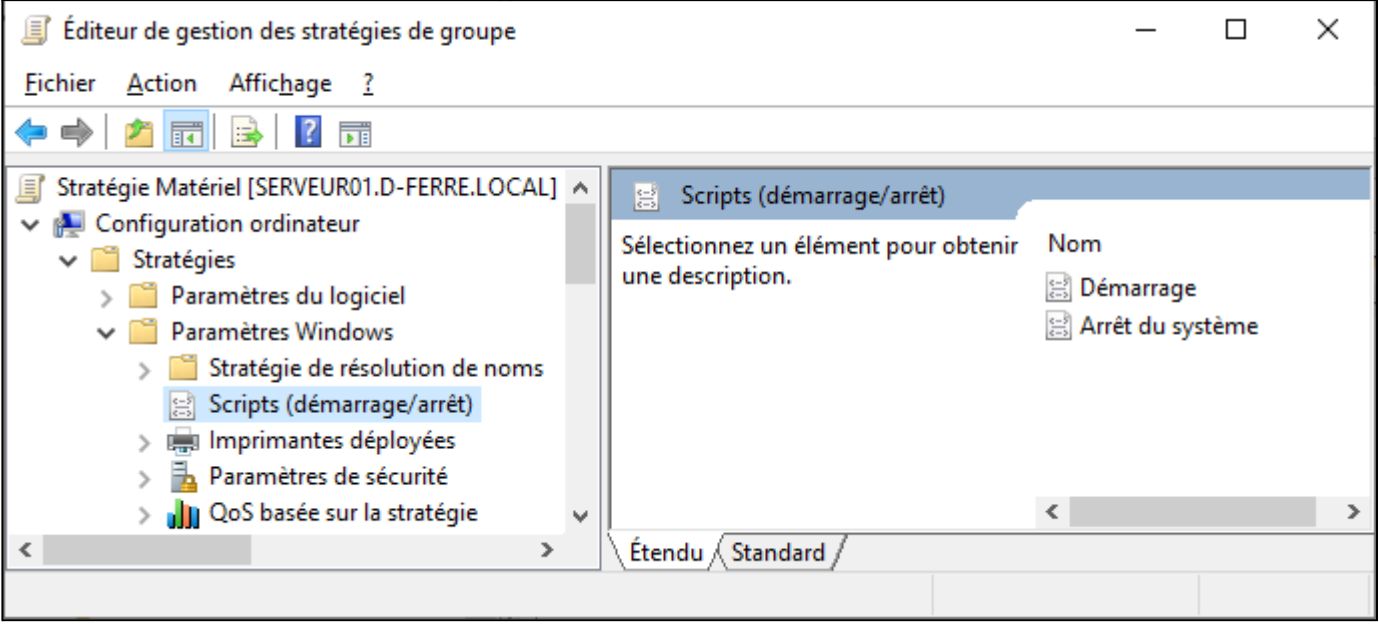

#### <span id="page-8-0"></span>Stratégies Utilisateurs

**Comment proposer un script de "nettoyage" pour faire le "ménage" en fin de session ?**

<span id="page-8-1"></span>Ci-dessous, le contenu du fichier menage\_users.

Copier/Coller le code suivant dans un fichier .txt dans le blocnote par exemple et adapter le contenu en fonction des besoins.

1) Enregistrer le fichier au format .bat et le déposer dans le dossier NetLogon.

*rem Ménage*

*CHCP 1252 @echo off*

*IF DEFINED HOMESHARE del /F /S /Q %HOMESHARE%\\*.exe del /F /S /Q %HOMESHARE%\Travail\\*.exe del /F /S /Q %HOMESHARE%\Travail\\*.bat del /F /S /Q %HOMESHARE%\Travail\\*.cmd del /F /S /Q %HOMESHARE%\Travail\\*.ps1 del /F /S /Q %HOMESHARE%\Travail\\*.bak del /F /S /Q %HOMESHARE%\Travail\\*.tmp del /F /S /Q %HOMESHARE%\Travail\~\*.\* del /F /S /Q %HOMESHARE%\Winconf.V6\\*.exe del /F /S /Q "%HOMESHARE%\Environnement\Application Data\\*.exe" del /F /S /Q %HOMESHARE%\Travail\Téléchargements\\*.\* attrib -r -h -s %HOMESHARE%\travail\\$recycle.bin rd /S /Q %HOMESHARE%\travail\\$recycle.bin attrib -r -h -s %HOMESHARE%\Travail\Téléchargements\\$recycle.bin rd /S /Q %HOMESHARE%\Téléchargements\\$recycle.bin rd /S /Q "%HOMESHARE%\Environnement\Application Data\Libreoffice"*

*del /F /S /Q "%HOMESHARE%\Environnement\Application Data\\*.exe"*

*del /F /S /Q "%HOMESHARE%\Environnement\Chrome\Default\ServiceWorker\CacheStorage\\*.\*" rd /S /Q "%HOMESHARE%\Environnement\Chrome\Default\ServiceWorker\CacheStorage" del /F /S /Q "%HOMESHARE%\Environnement\Chrome\Default\Code Cache\js\\*.\*" rd /S /Q "%HOMESHARE%\Environnement\Chrome\Default\Code Cache\js"*

*del /F /S /Q "%HOMESHARE%\Environnement\Application Data\LocSet\\*.\*" rd /S /Q "%HOMESHARE%\Environnement\Application Data\LocSet" attrib -r -h -s "%HOMESHARE%\Environnement\Application Data\Cache" rd /S /Q "%HOMESHARE%\Environnement\Application Data\Cache"*

*net stop Spooler del %systemroot%\System32\spool\printers\\*.\* /Q /F /S net start spooler*

2) Ajouter ensuite ce script aux scripts de fermeture de session.

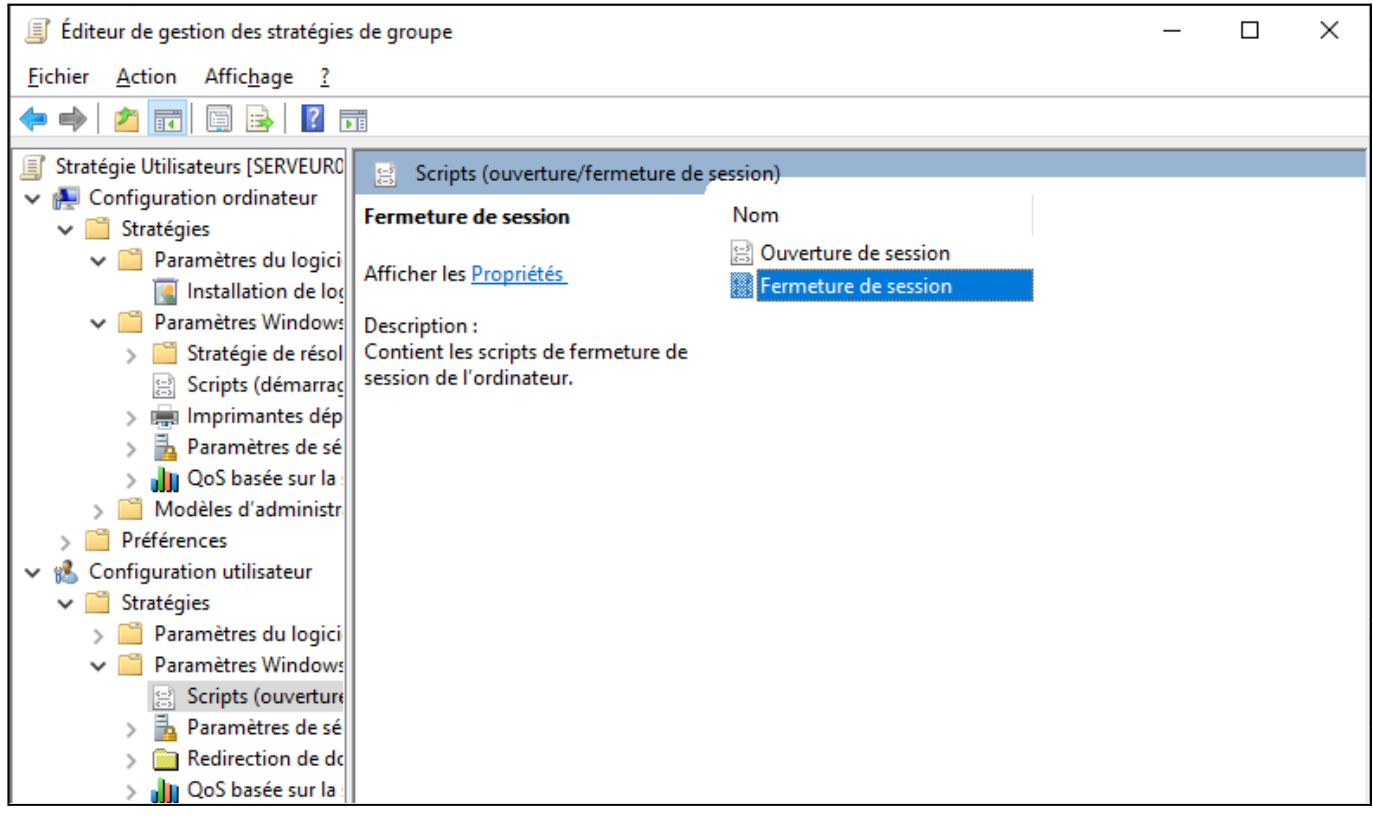

Attention à bien indiquer un chemin UNC : \\serveur01\Netlogon\menage\_users.bat

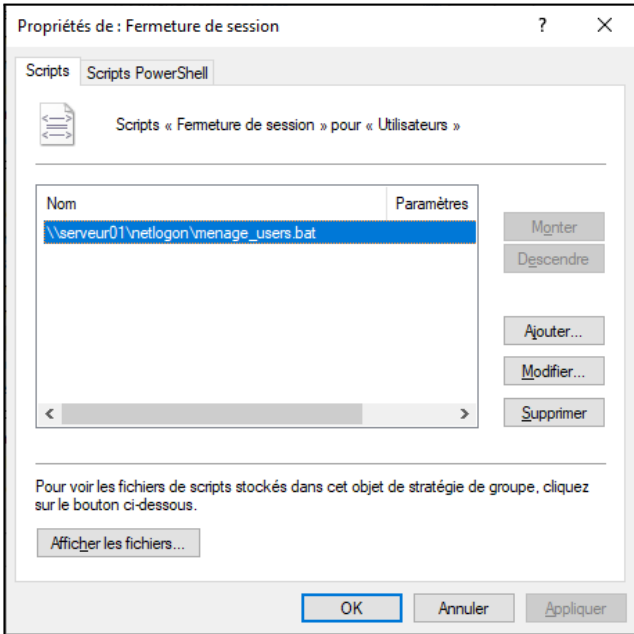

# <span id="page-10-0"></span>Vitesse d'ouverture d'un compte

#### <span id="page-10-1"></span>Comment accélérer l'ouverture d'un compte qui "rame" ?

Un solution simple consiste à vider les winconf de l'utilisateur.

Avec la session adminsta sous Magret Console, sélectionner la population (enseignants ou élèves),

onglet Environnement -> Effacement de dossier -> Wincof.xxx -> Effacer

Le winconf se créera à nouveau lors de la connexion.

A faire quand les utilisateurs ne sont pas connectés. L'opération peut par exemple être lancée un soir à 18h, ou une veille de vacances.

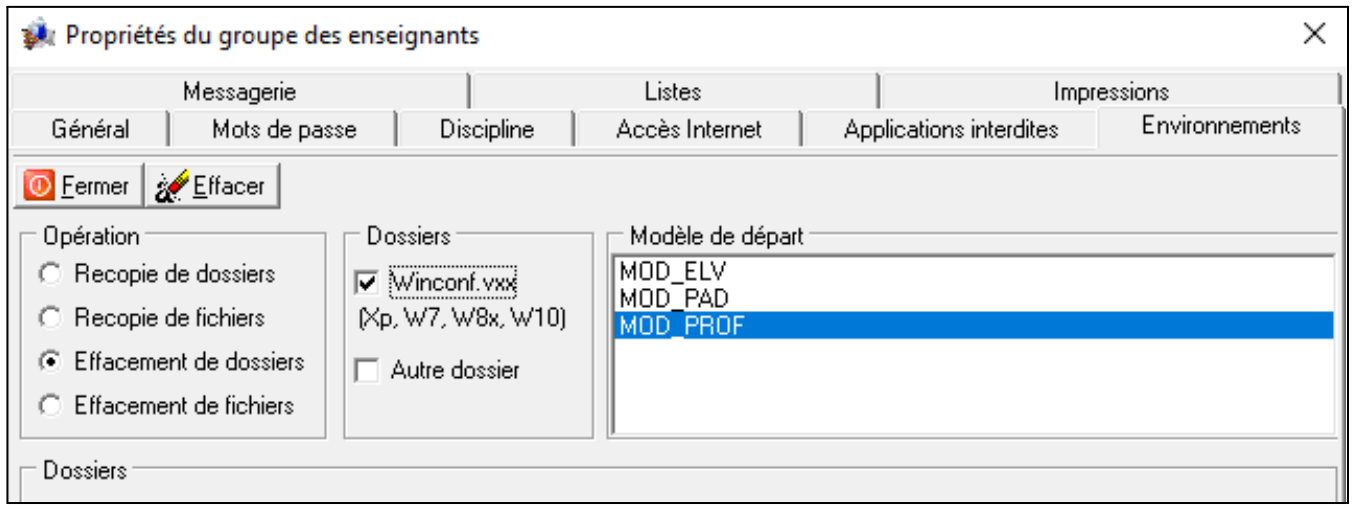

Noter qu'il est aussi possible d'utiliser cette méthode pour vider le dossier téléchargement des utilisateurs afin de gagner en espace disque. Ceci bien évidement après explications, date d'exécution et relance d'information …

Certains copieurs demandent l'enregistrement du code dans le profil (l'opération prend une minute à chaque utilisateur). Un nettoyage des profils fera sauter ce paramètre. Il est donc conseillé d'avertir les enseignants quand vous faîtes un nettoyage des profils.

## <span id="page-11-0"></span>Gestions de quelques problèmes connus

#### <span id="page-11-1"></span>Profils temporaires bloqués ?

Si des utilisateurs se sont connectés avec un profil temporaire Delmagprofile sera inopérant. Il faut vider à la main la ruche Hklm\software\microsoft\windowsnt\current version\profiles list des traces de ces profils temporaires.

#### Faire prise d'écran

#### <span id="page-11-2"></span>Libre Office ne s'ouvre plus ?

Cela peut arriver lorsqu'un utilisateur a fermé sa session sans fermer Libre Office au préalable. S'assurer que l'utilisateur n'est pas connecté et supprimer le dossier libreoffice de sa session dans : Utilisat > "modele" > "session" > Environnement > Application data.

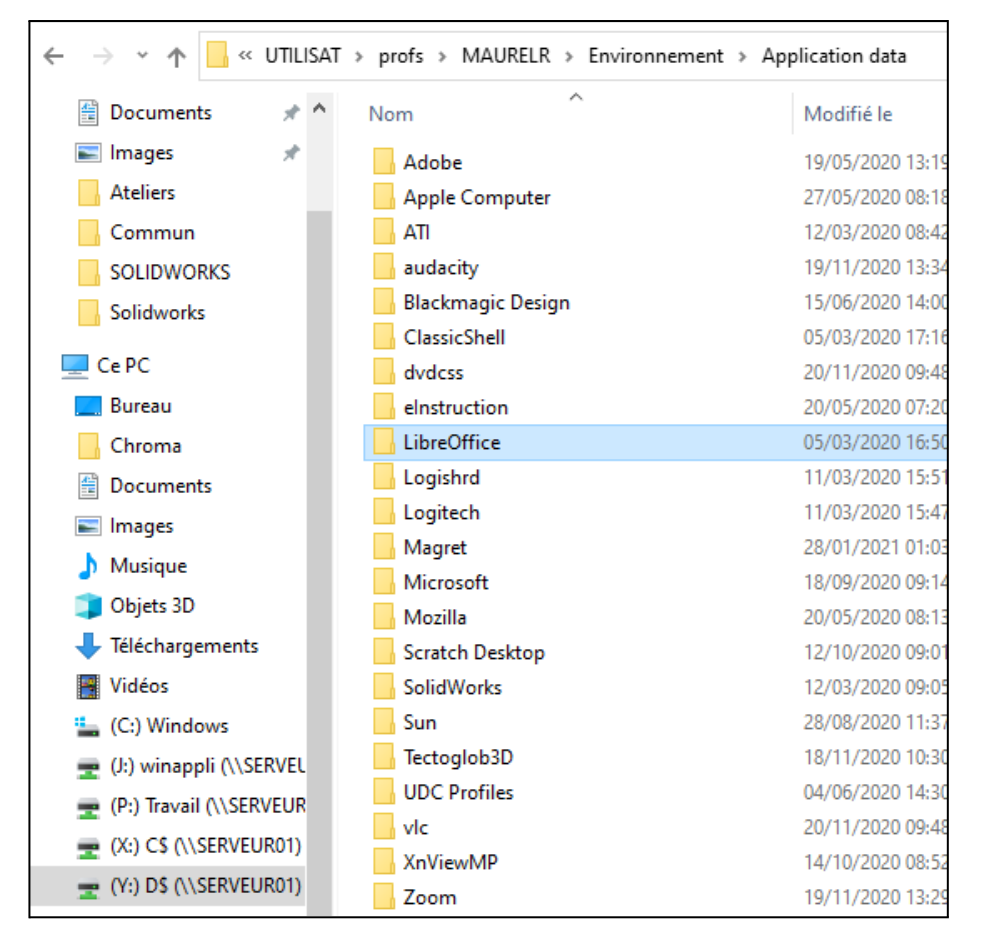

Une autre solution consiste à vider le dossier en question par script pour tous les utilisateurs avec l'instruction suivante : (présente dans le script de "menage user.bat, voir rubrique dédiée).

*rd /S /Q "%HOMESHARE%\Environnement\Application Data\Libreoffice"*

# <span id="page-12-0"></span>Quelques "Tips"

## <span id="page-12-1"></span>Comment modifier la page d'accueil de Chrome ?

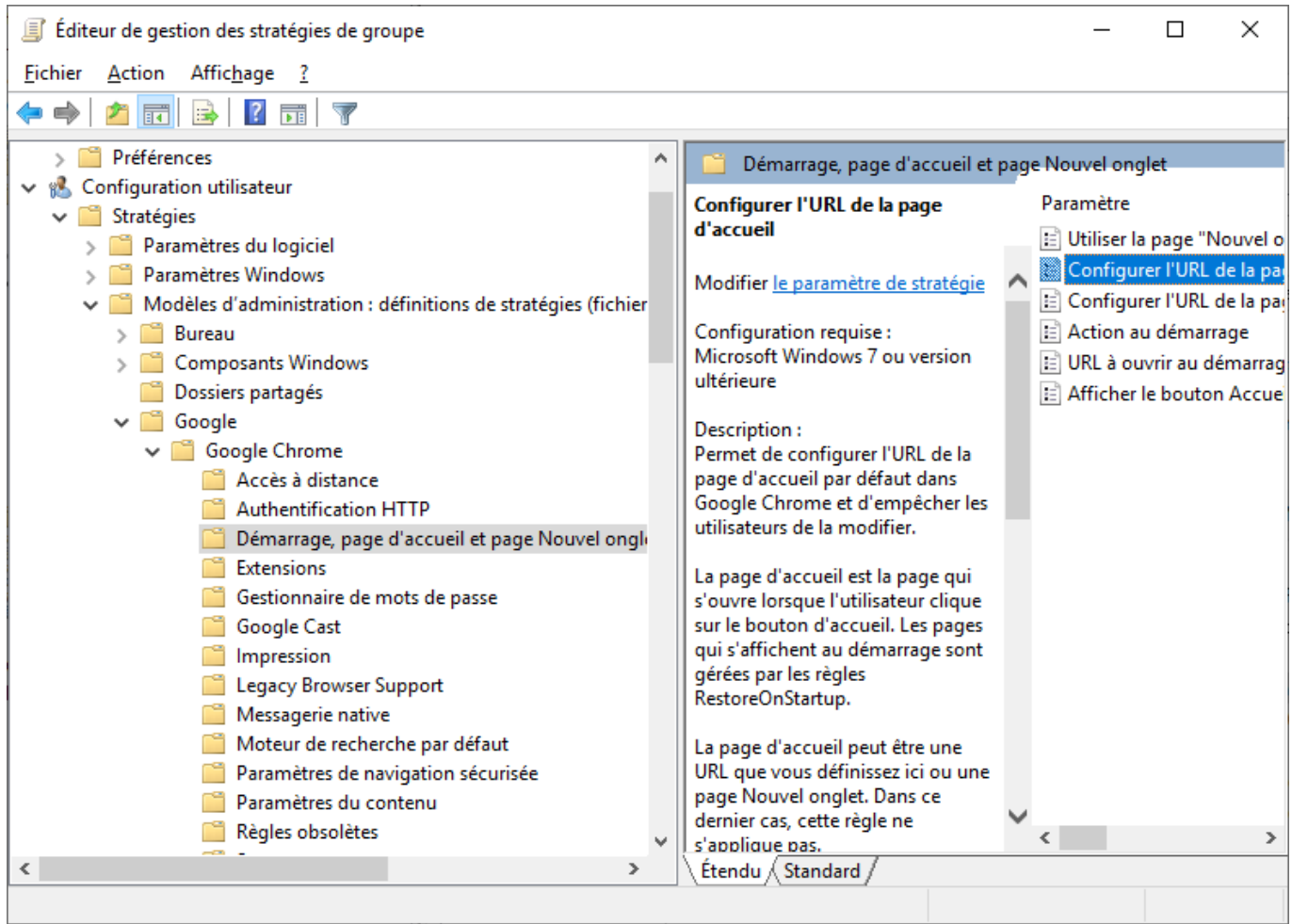

#### <span id="page-13-0"></span>Comment définir le répertoire de données utilisateur sous Chrome ?

\\serveur01\\${user\_name}\Environnement\Chrome

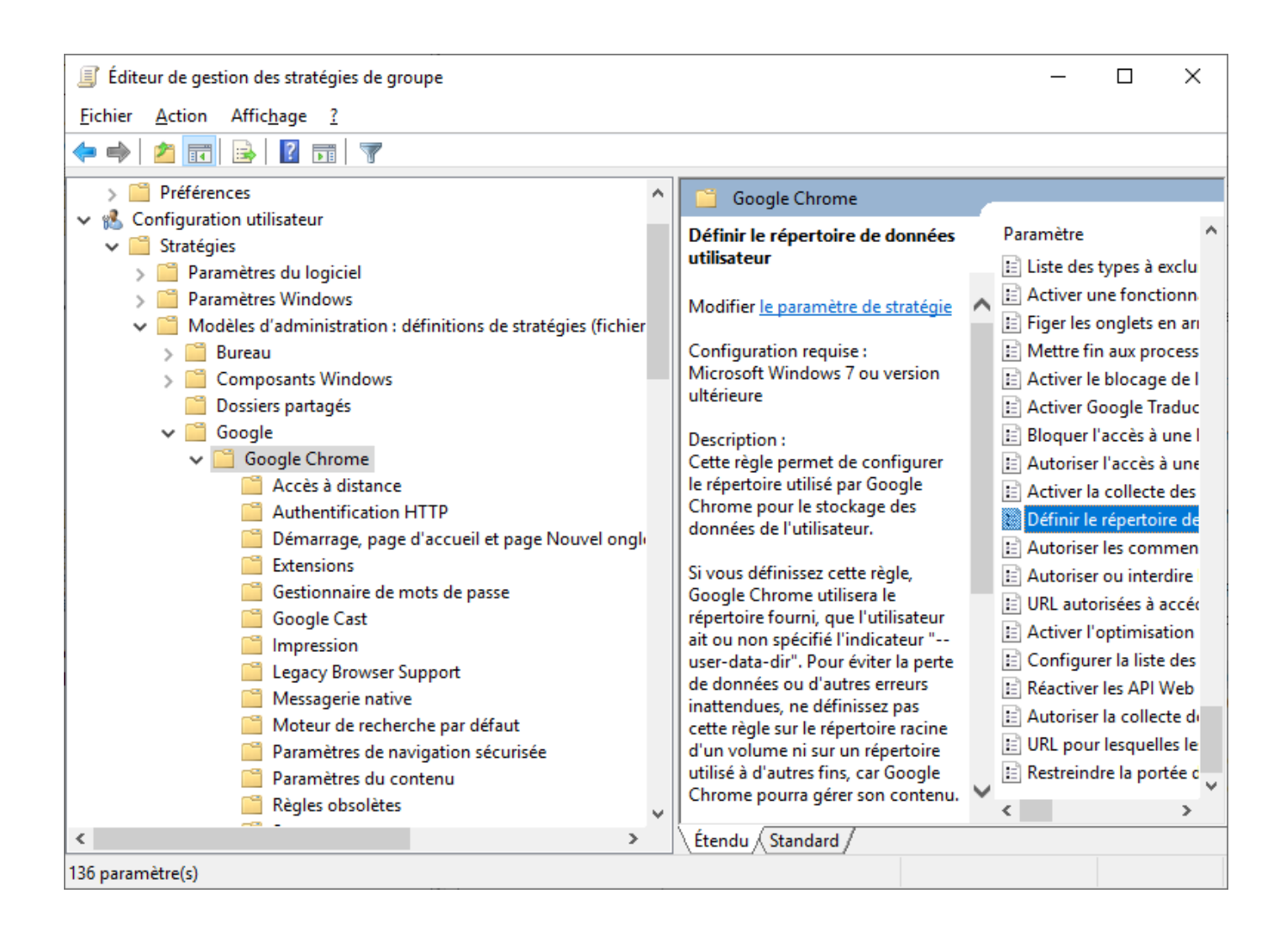

## <span id="page-14-0"></span>Comment définir le dossier de téléchargement ?

Au moins 4 stratégies sont concernées.

01 - Redirection des dossiers compléments -> Téléchargements

#### \\Serveur01\%username%\Travail\Téléchargements

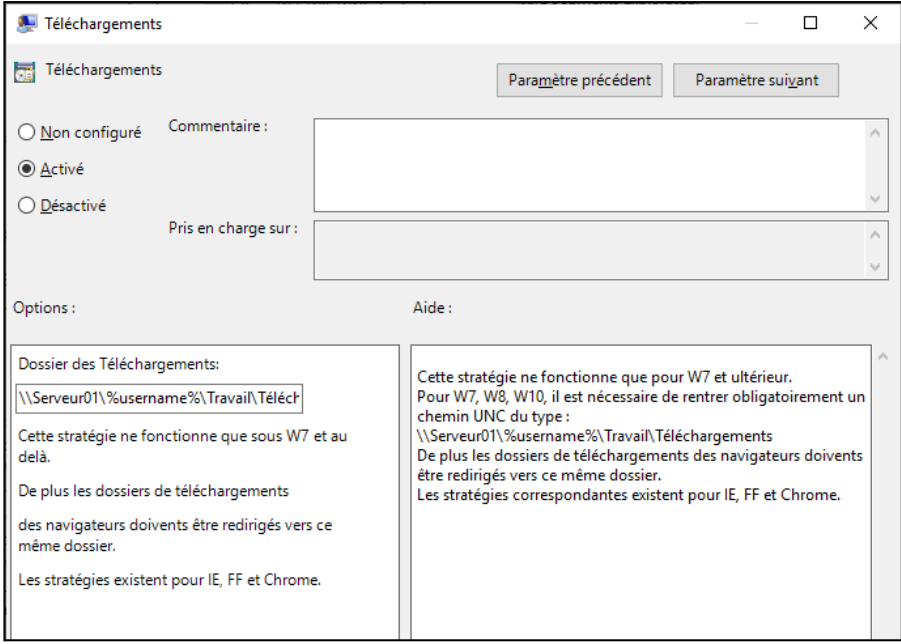

#### 08.10 Dossier de téléchargement par défaut : %HOMESHARE%\Travail\Téléchargements

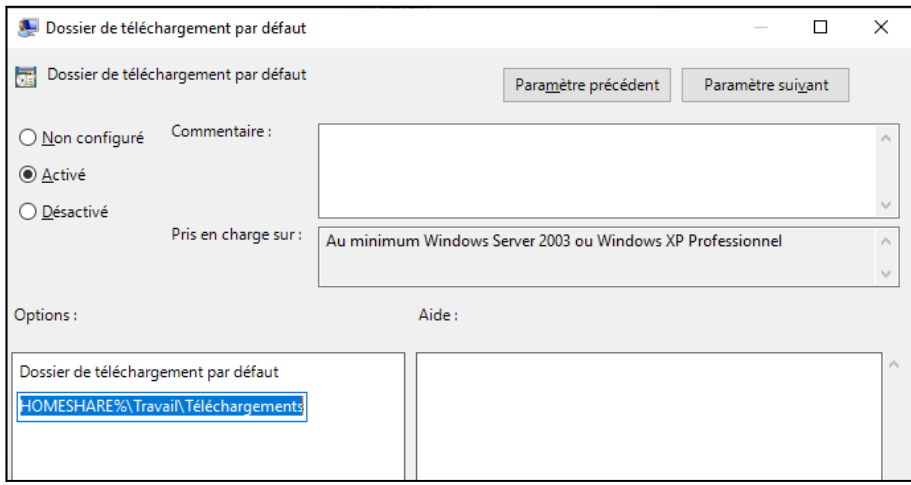

\\serveur01\\${user\_name}\Travail\Téléchargements

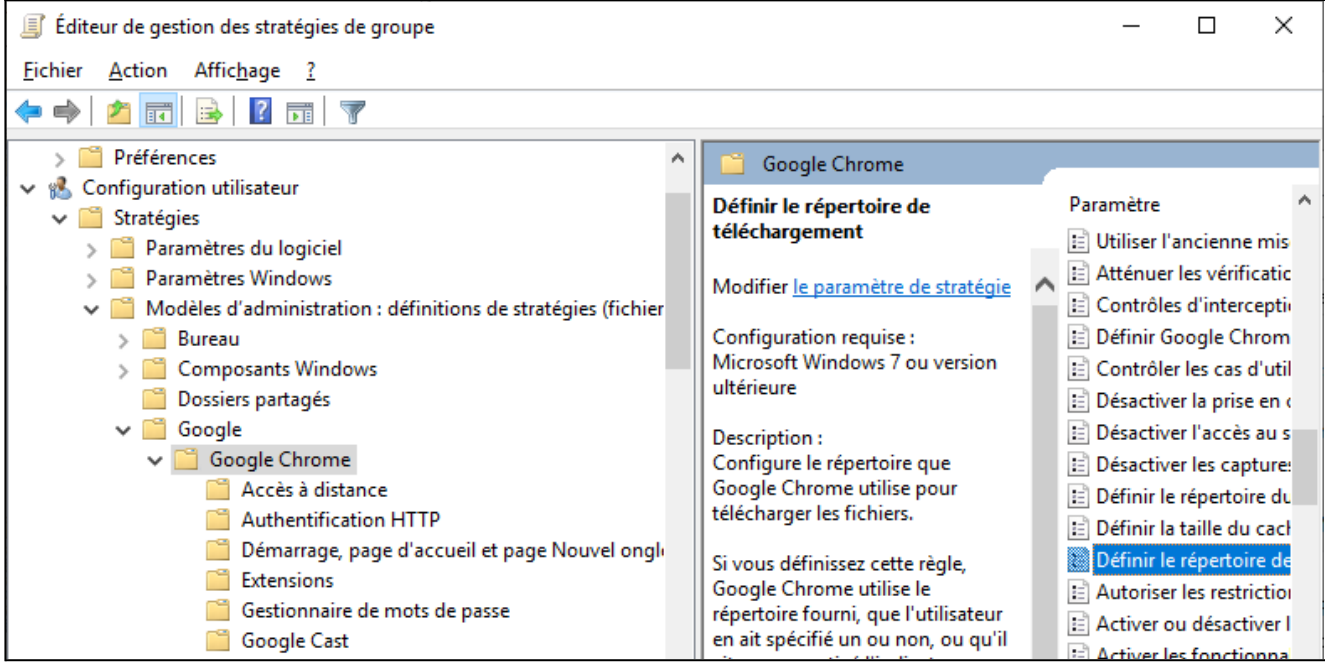

#### \\Serveur01\%username%\Travail\Téléchargements

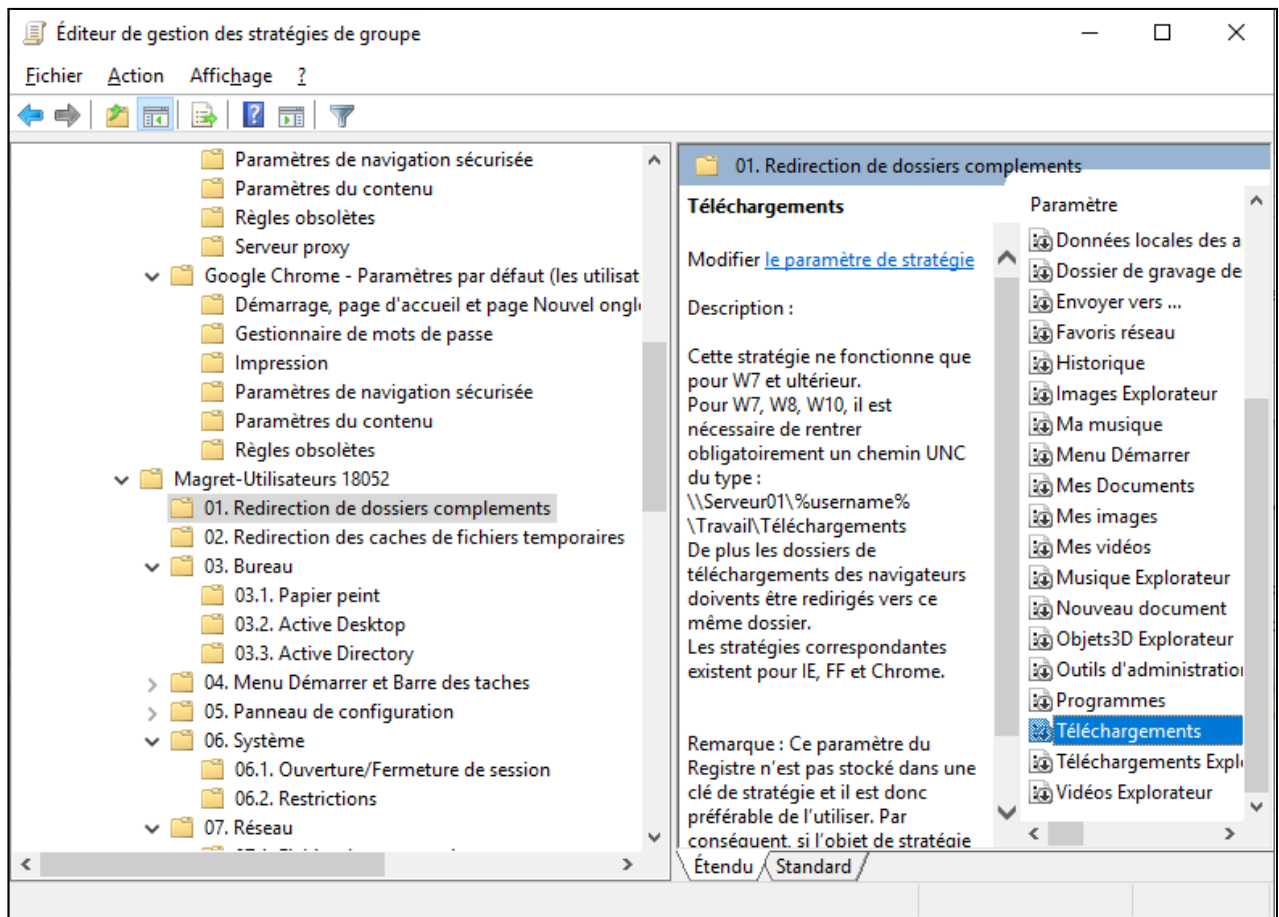

## <span id="page-16-0"></span>Comment imposer le fond d'écran ?

Déposer le fichier image du fond d'écran dans le dossier WinAppli Stratégie 3.1. Lien vers l'image en chemin UNC. Par exemple :\\serveur01\Winappli\papierpeint\image.jpg